# **Tutorial 1: Browser Basics**

## TRUE/FALSE

| 1.  | A Web page is a doc                    | ument t   | hat has been cr   | eated u  | sing HTTP.                                           |
|-----|----------------------------------------|-----------|-------------------|----------|------------------------------------------------------|
|     | ANS: F                                 | PTS:      | 1                 | REF:     | WEB 2                                                |
| 2.  | Page tabs allow you                    | to have   | multiple Web J    | pages o  | pen at once, and to easily navigate among them.      |
|     | ANS: T                                 | PTS:      | 1                 | REF:     | WEB 3                                                |
| 3.  | The Internet and the                   | World '   | Wide Web are t    | the sam  | e thing.                                             |
|     | ANS: F                                 | PTS:      | 1                 | REF:     | WEB 4                                                |
| 4.  | A Web client is the s                  | oftware   | that you run o    | n your o | computer to make it work as a Web browser.           |
|     | ANS: F                                 | PTS:      | 1                 | REF:     | WEB 4                                                |
| 5.  | Hypertext links also                   | are call  | ed hyperlinks o   | r links. |                                                      |
|     | ANS: T                                 | PTS:      | 1                 | REF:     | WEB 5                                                |
| 6.  | The very first time Ir window.         | nternet l | Explorer starts,  | only th  | e Navigation bar is displayed in the program         |
|     | ANS: T                                 | PTS:      | 1                 | REF:     | WEB 5                                                |
| 7.  | The menu bar is hide                   | len by d  | lefault in Intern | et Expl  | orer.                                                |
|     | ANS: T                                 | PTS:      | 1                 | REF:     | WEB 6                                                |
| 8.  | In Internet Explorer,                  | you car   | n switch to Full  | screen   | mode by pressing the F9 key.                         |
|     | ANS: F                                 | PTS:      | 1                 | REF:     | WEB 6                                                |
| 9.  | The last part of a dor                 | nain na   | me lists the pro  | tocol th | nat will be used to transport the file.              |
|     | ANS: F                                 | PTS:      | 1                 | REF:     | WEB 7                                                |
| 10. | The two most common (HTTP) and Media T |           |                   |          | iles on the Internet are Hypertext Transfer Protocol |
|     | ANS: F                                 | PTS:      | 1                 | REF:     | WEB 7                                                |
|     |                                        |           |                   |          |                                                      |

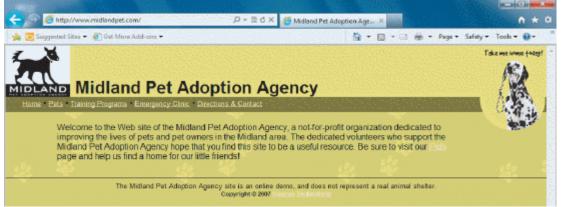

|     |                       | Midland Pet Adoption Agen<br>page and help us find a horr |                                              | ate to be a u          | serul resource. Be sure to visit our                |
|-----|-----------------------|-----------------------------------------------------------|----------------------------------------------|------------------------|-----------------------------------------------------|
|     |                       | The Midland P                                             | et Adoption Agency site is an<br>Copyright © | online demo, a<br>2007 | does not represent a real animal shelter.           |
| 11. | In the fig            | ure above, the UF                                         | RL is Midland Pe                             | et Adopi               | ion Agency.                                         |
|     | ANS: F                | PTS                                                       | : 1                                          | REF:                   | WEB 9                                               |
| 12. | The Back<br>Explorer. |                                                           | tons on the Navi                             | igation l              | oar are grayed out when you first start Internet    |
|     | ANS: T                | PTS                                                       | : 1                                          | REF:                   | WEB 11                                              |
| 13. |                       | et Explorer, the Fed by a Web site the                    |                                              |                        | and organize RSS feeds, which provide content       |
|     | ANS: T                | PTS                                                       | : 1                                          | REF:                   | WEB 16                                              |
| 14. |                       | is a small text file<br>browser software.                 |                                              | ver save               | s on the hard drive of the computer that is running |
|     | ANS: T                | PTS                                                       | : 1                                          | REF:                   | WEB 22                                              |
| 15. |                       | a Firefox, the Books that you visit from                  |                                              | include                | s buttons that provide links to saved shortcuts to  |
|     | ANS: T                | PTS                                                       | : 1                                          | REF:                   | WEB 35                                              |
| 16. | Mozilla I             | Firefox is a Web b                                        | rowser currently                             | / mainta               | ined by Google.                                     |
|     | ANS: F                | PTS                                                       | : 1                                          | REF:                   | WEB 37                                              |
| 17. | If you ha             | ve only one tab op                                        | oen, you must ex                             | it Firefo              | ox to close that tab.                               |
|     | ANS: T                | PTS                                                       | : 1                                          | REF:                   | WEB 45                                              |
| 18. |                       | that are placed by am cookies.                            | companies other                              | r than th              | ne company whose Web site you are visiting are      |
|     | ANS: F                | PTS                                                       | : 1                                          | REF:                   | WEB 55                                              |
| 19. | Firefox s             | tores each cookie                                         | in a separate file                           | <b>e</b> .             |                                                     |
|     | ANS: T                | PTS                                                       | : 1                                          | REF:                   | WEB 56                                              |

| 20. | U.S. copyright law has a fair use provision that allows a limited amount of copyrighted information to be used for purposes such as news reporting, research, and scholarship. |      |                   |            |               |             |                                 |  |
|-----|----------------------------------------------------------------------------------------------------|------|-------------------|------------|---------------|-------------|---------------------------------|--|
|     | ANS: T                                                                                                    | PTS: | 1                 | REF:       | WEB 62        |             |                                 |  |
| MOD | DIFIED TRUE/FAL                                                                                                    | SE   |                   |            |               |             |                                 |  |
| 1.  | Internet Explorer of the browser window                                                                                                    |      |                   |            |               | f the Web   | page that currently appears in  |  |
|     | ANS: F, Refresh                                                                                                    |      |                   |            |               |             |                                 |  |
|     | PTS: 1                                                                                                    | REF: | WEB 2             |            |               |             |                                 |  |
| 2.  | Internet Explorer's visited so you can a                                                                                                    |      |                   |            |               |             | Web pages that you have         |  |
|     | ANS: T                                                                                                    |      |                   | PTS:       | 1             | REF:        | WEB 2                           |  |
| 3.  |                                                                                                    |      |                   |            |               |             | for working safely and          |  |
|     | ANS: F, Comman                                                                                                    | d    |                   |            |               |             |                                 |  |
|     | PTS: 1                                                                                                    | REF: | WEB 3             |            |               |             |                                 |  |
| 4.  | When computer ne network.                                                                                                    |      |                   | o each ot  | her, the syst | em is calle | ed a(n) interconnected          |  |
|     | ANS: T                                                                                                    |      |                   | PTS:       | 1             | REF:        | WEB 4                           |  |
| 5.  | The HTML hyper t                                                                                                    | -    | s Web design<br>— | ers to lir | nk HTML do    | ocuments t  | o each other.                   |  |
|     | ANS: F, anchor                                                                                                    |      |                   |            |               |             |                                 |  |
|     | PTS: 1                                                                                                    | REF: | WEB 4 - 5         |            |               |             |                                 |  |
| 6.  | The two most community Hexadecimal Trans                                                                                                    |      | _                 |            |               |             | ransfer Protocol and            |  |
|     | ANS: F, Hypertex                                                                                                    | t    |                   |            |               |             |                                 |  |
|     | PTS: 1                                                                                                    | REF: | WEB 7             |            |               |             |                                 |  |
| 7.  | The main page that called the site's ho                                                                                                    |      |                   |            |               | organized   | l around and link back to is    |  |
|     | ANS: T                                                                                                    |      |                   | PTS:       | 1             | REF:        | WEB 8                           |  |
| 8.  | A Web <u>directory</u> is you enter.                                                                                                    | _    | -                 |            | ches of the V | Veb to find | d the words or expressions that |  |

|     | ANS:  | F, search eng                               | ine     |                 |            |         |                              |                   |                       |
|-----|-------|---------------------------------------------|---------|-----------------|------------|---------|------------------------------|-------------------|-----------------------|
|     | PTS:  | 1                                           | REF:    | WEB 8           |            |         |                              |                   |                       |
| 9.  |       | ernet Explorer,<br>ntly appears in          |         |                 |            |         |                              |                   | Web page that         |
|     | ANS:  | F, Refresh                                  |         |                 |            |         |                              |                   |                       |
|     | PTS:  | 1                                           | REF:    | WEB 11          |            |         |                              |                   |                       |
| 10. |       | ernet Explorer,<br>d so you can re          |         |                 | -          |         | -                            | of Web page       | es that you have      |
|     | ANS:  | F, Favorites                                |         |                 |            |         |                              |                   |                       |
|     | PTS:  | 1                                           | REF:    | WEB 15          |            |         |                              |                   |                       |
| 11. |       | ernet Explorer,<br>uter during the          |         |                 | •          |         |                              |                   | isited on that        |
|     | ANS:  | T                                           |         |                 | PTS:       | 1       | REF:                         | WEB 21            |                       |
| 12. |       | ernet Explorer,<br>It print settings        |         |                 |            |         | $\mathbf{s}$ bar to print th | e current W       | eb page with the      |
|     | ANS:  | F, Command                                  |         |                 |            |         |                              |                   |                       |
|     | PTS:  | 1                                           | REF:    | WEB 31          |            |         |                              |                   |                       |
| 13. |       | ox stores a copy<br>et Files folder.        |         |                 |            |         | ır computer's l              | nard drive in     | a(n) <u>Temporary</u> |
|     | ANS:  | T                                           |         |                 | PTS:       | 1       | REF:                         | WEB 43            |                       |
| 14. |       | efox, to save a                             | _       | -               | he graphic | page el | ements, use th               | e <u>Web Page</u> | , HTML only           |
|     | ANS:  | T                                           |         |                 | PTS:       | 1       | REF:                         | WEB 61            |                       |
| 15. |       | you save to yo                              |         | •               |            | Folder  | s window oper                | is to help yo     | u keep track of       |
|     | ANS:  | F, Download                                 | S       |                 |            |         |                              |                   |                       |
|     | PTS:  | 1                                           | REF:    | WEB 61          |            |         |                              |                   |                       |
| MUL | TIPLE | СНОІСЕ                                      |         |                 |            |         |                              |                   |                       |
| 1.  | a. H  | ernet Explorer,<br>istory list<br>eeds list | you sto | re the location |            | Favori  | ites Center                  | ·                 |                       |

|     | ANS: C                                                                                                 | P15:                      | 1                                             | KEF:               | WEB 2                                              |
|-----|----------------------------------------------------------------------------------------------------|---------------------------|-----------------------------------------------|--------------------|----------------------------------------------------|
| 2.  | If you see a horizonta a. the Web page is b. you have multipl c. your screen resol d. your browser car | wider the pages lution is | nan your brows<br>open at the sar<br>too high | er wind<br>ne time |                                                    |
|     | ANS: A                                                                                                 | PTS:                      | 1                                             | REF:               | WEB 3                                              |
| 3.  | The HTML tag a. <b> b. anchor</b>                                                                      | enable                    | s Web designer                                | c.                 | <pre> « HTML documents to each other.</pre>        |
|     | ANS: B                                                                                                 | PTS:                      | 1                                             | REF:               | WEB 4-5                                            |
| 4.  | A text file that contains a. server b. browser                                                         |                           | ·                                             | c.<br>d.           | IP address<br>HTML document                        |
|     | ANS: D                                                                                                 | PTS:                      | 1                                             | REF:               | WEB 4                                              |
| 5.  | When computer netwa. internet b. Internet                                                              | vorks ar                  | e connected to                                | c.                 | her, the system is called a(n)  LAN WAN            |
|     | ANS: A                                                                                                 | PTS:                      | 1                                             | REF:               | WEB 4                                              |
| 6.  | HTML stands for<br>a. HotMail<br>b. Hypertext Marku                                                    |                           | uage                                          |                    | Hypertext Media Language<br>Hex Traffic Media Link |
|     | ANS: B                                                                                                 | PTS:                      | 1                                             | REF:               | WEB 4                                              |
| 7.  | The World Wide We<br>a. Web clients<br>b. MANs<br>ANS: C                                               | b is a co                 |                                               | c.<br>d.           | web servers Firefoxes WEB 4                        |
|     | ANS. C                                                                                                 | ris.                      | 1                                             | KEF.               | WED 4                                              |
| 8.  | Google's browser is a. Chrome b. Safari                                                                | called _                  | <del>.</del>                                  |                    | Opera<br>Firefox                                   |
|     | ANS: A                                                                                                 | PTS:                      | 1                                             | REF:               | WEB 4                                              |
| 9.  | The Address bar is loa. Navigation b. Command                                                          | ocated in                 | n the Internet E                              | •                  | Status                                             |
|     | ANS: A                                                                                                 | PTS:                      | 1                                             | REF:               | WEB 5                                              |
| 10. | A URL is apar a. one                                                                                   | t addres                  | ssing scheme.                                 | c.                 | three                                              |

d. four

b. two

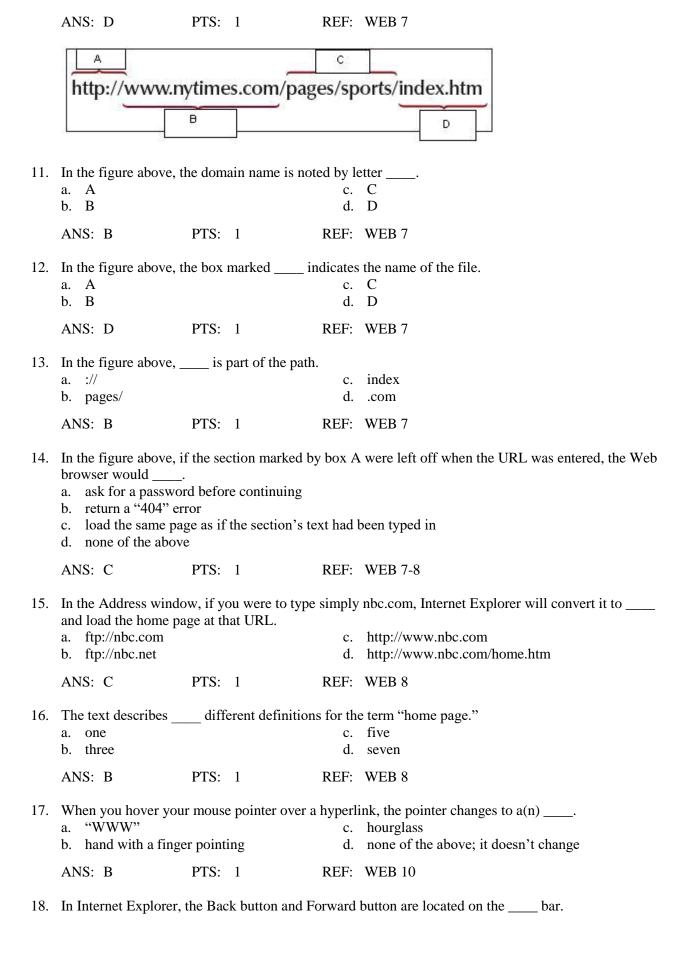

|     | <ul><li>a. Favorites</li><li>b. Command</li></ul> |           |                    | c.<br>d.  | Navigation<br>Status                                  |
|-----|---------------------------------------------------|-----------|--------------------|-----------|-------------------------------------------------------|
|     | ANS: C                                            | PTS:      | 1                  | REF:      | WEB 11                                                |
| 19. | Using one browser v                               | vindow    | for all open pag   | ges is ca | alled                                                 |
|     | a. multitasking                                   |           |                    | c.        | tabbed browsing                                       |
|     | b. multiboxing                                    |           |                    | d.        | power-using                                           |
|     | ANS: C                                            | PTS:      | 1                  | REF:      | WEB 13                                                |
| 20. | In Internet Explorer.                             | the Fav   | orites Center h    | as three  | e tabs: Favorites,, and History.                      |
|     | a. Feeds                                          |           |                    |           | Library                                               |
|     | b. Printing                                       |           |                    |           | Tabs                                                  |
|     | ANS: A                                            | PTS:      | 1                  | REF:      | WEB 15                                                |
| 21. | The History tab reco                              | rds vou   | r browsing acti    | vity by   | organizing and storing the URLs of the Web sites      |
|     | you have visited by a                             |           |                    |           |                                                       |
|     | a. most visited                                   |           |                    |           | search history                                        |
|     | b. order visited tod                              | ay        |                    | d.        | popularity                                            |
|     | ANS: D                                            | PTS:      | 1                  | REF:      | WEB 16                                                |
| 22. | On the Favorites tab                              | , you ca  | n add, delete, a   | nd orga   | nize favorites into that best suit your needs         |
|     | and working style.                                |           |                    |           |                                                       |
|     | a. folders                                        |           |                    |           | tabs                                                  |
|     | b. files                                          |           |                    | d.        | menus                                                 |
|     | ANS: A                                            | PTS:      | 1                  | REF:      | WEB 16                                                |
| 23. | Your browser stores                               | the loca  | ntion of each W    | eb nage   | e you visit during a single session in a(n)           |
|     | a. search engine                                  |           |                    |           | history list                                          |
|     | b. Favorites list                                 |           |                    | d.        | bookmark                                              |
|     | ANS: C                                            | PTS:      | 1                  | REF:      | WEB 21                                                |
| 24  | The history list, which                           | sh you c  | non by oliokin     | a tha U   | istory tab in the Center, is useful when you          |
| 24. |                                                   |           |                    |           | reate a favorite and you cannot recall the URL of the |
|     | site.                                             | 100 10001 | itiy, out you ur   | a not or  | oute a rayorne and you cannot recan the order of the  |
|     | a. Favorites                                      |           |                    | c.        | History                                               |
|     | b. Help                                           |           |                    | d.        | Library                                               |
|     | ANS: A                                            | PTS:      | 1                  | REF:      | WEB 21                                                |
| 25. |                                                   |           |                    |           | Explorer by clicking the Tools button on the          |
|     |                                                   | ernet op  | otions to open the |           | rnet Options dialog box.                              |
|     | a. Command bar                                    |           |                    | c.        | both a. and b.                                        |
|     | b. Navigation bar                                 |           |                    | d.        | neither a. nor b.                                     |
|     | ANS: C                                            | PTS:      | 1                  | REF:      | WEB 22                                                |
| 26. |                                                   |           | t a Web server     | writes t  | to the disk drive of the client computer, containing  |
|     | information about th                              | e user.   |                    | _         | analria                                               |
|     | <ul><li>a. biscuit</li><li>b. trifle</li></ul>    |           |                    | c.<br>d.  | cookie<br>wafer                                       |
|     | b. trifle                                         |           |                    | u.        | warer                                                 |

|     | ANS: C                                                                                                    | P15:                            | 1                                                   | KEF:              | WEB 22                                                                                                    |
|-----|----------------------------------------------------------------------------------------------------|---------------------------------|-----------------------------------------------------|-------------------|----------------------------------------------------------------------------------------------------|
| 27. | In Internet Explorer, in the tab of the a. Cookies                                                        |                                 |                                                     | og box.           | acement of cookies on your computer can be found  Encryption                                                             |
|     | b. General                                                                                                |                                 |                                                     |                   | Privacy                                                                                                    |
|     | ANS: D                                                                                                    | PTS:                            | 1                                                   | REF:              | WEB 22                                                                                                    |
| 28. |                                                                                                    | e Comm                          |                                                     | en click<br>c.    | ored on your computer, click the Tools button on the Internet options to open the dialog box.  Internet Options  Privacy |
|     | ANS: C                                                                                                    | PTS:                            | 1                                                   | REF:              | WEB 22-23                                                                                                    |
| 29. | In Internet Explorer,<br>a. History<br>b. cookies                                                         | use InP                         | rivate browsin                                      | c.                | so as not to store copies of visited Web pages all of the above                                                          |
|     | ANS: D                                                                                                    | PTS:                            | 1                                                   | REF:              | WEB 24                                                                                                    |
| 30. |                                                                                                    |                                 |                                                     | tab, and<br>c.    | ivate is turned on" page displays in the browser the InPrivate indicator appears the Address above below                 |
|     |                                                                                                    | DTC                             | 1                                                   |                   |                                                                                                    |
|     | ANS: B                                                                                                    | PTS:                            | 1                                                   | REF:              | WEB 24                                                                                                    |
| 31. | In Internet Explorer,                                                                                     | press_                          | to open the                                         | _                 |                                                                                                    |
|     | <ul><li>a. F1</li><li>b. the left Shift key</li></ul>                                                     | 5 times                         | S                                                   |                   | Alt + Esc<br>NumLock                                                                                                    |
|     | ANS: A                                                                                                    | PTS:                            | 1                                                   | REF:              | WEB 25                                                                                                    |
| 32. |                                                                                                    |                                 | b Archive, sing                                     | c.                | nat saves the Web page in the formathtml .rtf                                                                            |
|     | ANS: B                                                                                                    | PTS:                            | 1                                                   | REF:              | WEB 27                                                                                                    |
| 33. | In Internet Explorer, a. right-click the ir b. click Save Pictur c. navigate to the f d. change the defau | nage yo<br>re As or<br>older wl | u want to save<br>the shortcut m<br>here you want t | nenu<br>to save 1 | page, first you the image                                                                                                |
|     | ANS: A                                                                                                    | PTS:                            | 1                                                   | REF:              | WEB 28                                                                                                    |
| 34. | A(n) comes into a. copyright b. lien                                                                      | o existe                        | nce as soon as                                      | c.                | is placed into a tangible form.  open-source project  copywrite                                                          |
|     | ANS: A                                                                                                    | PTS:                            | 1                                                   | REF:              | WEB 29                                                                                                    |

| 35. | information in term pa. escape clause                   | _       | ision that allow  | c.           | Freedom of Information Act                                                                           |
|-----|---------------------------------------------------------|---------|-------------------|--------------|----------------------------------------------------------------------------------------------------|
|     | b. fair use                                             | DTC     | 1                 |              | lien                                                                                                 |
|     | ANS: B                                                  | PTS:    | I                 | REF:         | WEB 29                                                                                               |
| 36. | In Internet Explorer, on the bar and a. Favorites       |         |                   |              | Print dialog box by clicking the Print button arrow  Start                                           |
|     | b. Command                                              |         |                   |              | Navigation                                                                                           |
|     | ANS: B                                                  | PTS:    | 1                 | REF:         | WEB 30                                                                                               |
| 37. |                                                         |         |                   | number<br>c. | Veb page title in the left section, in the center of pages in the right section.  date date and time |
|     |                                                         | DTC.    | 1                 |              |                                                                                                    |
|     | ANS: B                                                  | PTS:    | 1                 | KEF:         | WEB 31                                                                                               |
| 38. | _                                                       | changin | ng the print size |              | s you to the Web page.                                                                               |
|     | <ul><li>a. shrink</li><li>b. enlarge</li></ul>          |         |                   |              | either a. or b.<br>neither a. nor b.                                                                 |
|     | ANS: C                                                  | PTS:    | 1                 |              | WEB 31                                                                                               |
| 39. | In Internet Explorer                                    | the     | window show       | we how       | the current Web page will look on the printed page.                                                  |
| 37. | <ul><li>a. Page Setup</li><li>b. Page Preview</li></ul> |         | _ window sho      | c.           | Print Setup Print Preview                                                                            |
|     | ANS: D                                                  | PTS:    | 1                 | REF:         | WEB 31                                                                                               |
| 40. | All of the following                                    | buttons | can be found o    | on the Fi    | refox Navigation toolbar EXCEPT                                                                      |
|     | a. Bookmarks                                            |         |                   |              | Firefox                                                                                              |
|     | b. Home                                                 |         |                   | d.           | Search bar                                                                                           |
|     | ANS: C                                                  | PTS:    | 1                 | REF:         | WEB 34, WEB 37                                                                                       |
| 41. | Links are                                               |         |                   |              |                                                                                                    |
|     | a. text                                                 |         |                   |              | either a. or b.                                                                                      |
|     | b. graphics                                             |         |                   |              | neither a. nor b.                                                                                    |
|     | ANS: C                                                  | PTS:    | 1                 | REF:         | WEB 35                                                                                               |
| 42. | A Web browser iscontent.                                | that    | allows your co    | omputer      | to connect to, locate, retrieve, and display Web                                                     |
|     | a. software                                             |         |                   |              | both a. and b.                                                                                       |
|     | b. hardware                                             |         |                   |              | neither a. nor b.                                                                                    |
|     | ANS: A                                                  | PTS:    | 1                 | REF:         | WEB 36                                                                                               |
| 43. | HTML uses codes, o text file.                           | or,     | that tell the W   | eb brow      | ser software how to display the text contained in the                                                |
|     | a. text                                                 |         |                   |              | hypertext                                                                                            |
|     | b. links                                                |         |                   | d.           | tags                                                                                                 |

|     | ANS: D                        | PTS:                | 1    | REF:                  | WEB 36                                             |
|-----|-------------------------------|---------------------|------|-----------------------|----------------------------------------------------|
| 44. | A Web browser inta. <it></it> | terprets _          |      |                       | make the text between the tags in italics.         |
|     | a. <11> 11 b. <1> 1           |                     |      |                       | <s><br/><c></c></s>                                |
|     | ANS: B                        | PTS:                | 1    | REF:                  | WEB 36                                             |
| 45. | A Web browser int             | terprets _          |      | as instructions to r  | nake the text between the tags bold.               |
|     | a. <b></b>                    |                     |      |                       | <l></l>                                            |
|     | b. <x></x>                    |                     |      | d.                    | <d></d>                                            |
|     | ANS: A                        | PTS:                | 1    | REF:                  | WEB 36                                             |
| 46. | A text file that con          | tains HTN           | ИL   |                       |                                                    |
|     | a. unit                       |                     |      |                       | document                                           |
|     | b. folder                     |                     |      | d.                    | page                                               |
|     | ANS: C                        | PTS:                | 1    | REF:                  | WEB 36                                             |
| 47. | •                             | Firefox s           | tart | s, only the Firefox   | button and the toolbar are displayed in the        |
|     | program window. a. Command    |                     |      | C                     | Gateway                                            |
|     | b. Navigation                 |                     |      |                       | Firefox                                            |
|     | ANS: B                        | PTS:                | 1    | REF:                  |                                                    |
| 18  | To display the mar            | u bar or c          | to.  |                       | area of the Navigation toolbar, and then click the |
| то. | corresponding opti            |                     |      |                       | area of the ivavigation tooloar, and then enex the |
|     | a. right-click                | 011 011 <b>1110</b> | 511  |                       | hover over                                         |
|     | b. double-click               |                     |      | d.                    | left-click                                         |
|     | ANS: A                        | PTS:                | 1    | REF:                  | WEB 38                                             |
| 49. | In Firefox, at any p          | oint you            | can  | switch to Sci         | reen mode, which temporarily hides the program     |
|     | window.                       |                     |      |                       |                                                    |
|     | a. Big                        |                     |      |                       | Help                                               |
|     | b. Full                       |                     |      | d.                    | Auto                                               |
|     | ANS: B                        | PTS:                | 1    | REF:                  | WEB 38                                             |
| 50. | You use thet                  | o enter U           | RL   | s directly into Firef | ox.                                                |
|     | a. Location bar               |                     |      |                       | Bookmark list                                      |
|     | b. Go To field                |                     |      | d.                    | History                                            |
|     | ANS: A                        | PTS:                | 1    | REF:                  | WEB 40                                             |
| 51. | Wah citae ara                 | commun              | ica  | tions madia just as   | printed brochures and newsletters are.             |
| 31. | a. printed                    | Commun              | ıca  | •                     | spoken                                             |
|     | b. written                    |                     |      |                       | edited                                             |
|     | ANS: B                        | PTS:                | 1    | REF:                  | WEB 41                                             |
| 52. | An important point            | t in organ          | izir | ig a Web site is that | the navigation tools should appear on every        |
| J2. | page.                         | organi              | -211 |                       | on every                                           |
|     | a. in the same pla            | ice                 |      | c.                    | both a. and b.                                     |

|     | b. in the same form                                                         | ı         |                   | d.            | neither a. nor b.                                                                               |
|-----|-----------------------------------------------------------------------------|-----------|-------------------|---------------|-------------------------------------------------------------------------------------------------|
|     | ANS: C                                                                      | PTS:      | 1                 | REF:          | WEB 41                                                                                          |
| 53. | Apple's browser is c<br>a. Safari<br>b. Chrome                              | alled _   | ·                 | c.<br>d.      | Opera<br>Navigator                                                                              |
|     | ANS: A                                                                      | PTS:      | 1                 | REF:          | WEB 36                                                                                          |
| 54. |                                                                             |           |                   | to each<br>c. | Web is a collection of files that reside on other through the Internet.  Web portals  Web ports |
|     | ANS: B                                                                      | PTS:      | 1                 | REF:          | WEB 36                                                                                          |
| 55. | When you click the current Web page is                                      |           |                   | first ch      | ecks the to determine if a new copy of the                                                      |
|     | <ul><li>a. Temporary Inter</li><li>b. Web server</li></ul>                  |           |                   |               | History list cache                                                                              |
|     | ANS: B                                                                      | PTS:      | 1                 | REF:          | WEB 43                                                                                          |
| 56. | of the Options dialog                                                       |           | ne page, type the |               | of that page in the Home Page box on the tab                                                    |
|     | <ul><li>a. Content</li><li>b. Applications</li></ul>                        |           |                   | c.<br>d.      | Security<br>General                                                                             |
|     | ANS: D                                                                      | PTS:      | 1                 | REF:          | WEB 44                                                                                          |
| 57. | Many organizations <ul><li>a. home page</li><li>b. favorites page</li></ul> | set the _ | defaults or       |               | their computers and then lock those settings. history page help page                            |
|     | ANS: A                                                                      | PTS:      | 1                 | REF:          | WEB 44                                                                                          |
| 58. | In Firefox, you can of a. hovering your pob. right-clicking                 |           |                   | c.            | t a hyperlink. dragging & highlighting double-clicking                                          |
|     | ANS: B                                                                      | PTS:      | 1                 | REF:          | WEB 45                                                                                          |
| 59. | Bookmarks are save<br>a. Cookie bin<br>b. Library                           | d in Fire | efox in the       | <br>c.<br>d.  | Favorites Center<br>History list                                                                |
|     | ANS: B                                                                      | PTS:      | 1                 | REF:          | WEB 47                                                                                          |
| 60. | clicking Show All B                                                         |           |                   |               | bookmarks button on the toolbar, and then                                                       |
|     | <ul><li>a. Bookmarks</li><li>b. Navigation</li></ul>                        |           |                   | c.<br>d.      |                                                                                                 |
|     | ANS: C                                                                      | PTS:      | 1                 | REF:          | WEB 47                                                                                          |

| 61. | you have visited sort keyword.                                       |                                                    | , includ  | organizing and storing the URLs of the Web sites ling by date, name, visit count, location, and |
|-----|----------------------------------------------------------------------|----------------------------------------------------|-----------|-------------------------------------------------------------------------------------------------|
|     | <ul><li>a. History</li><li>b. File</li></ul>                         |                                                    |           | Refresh<br>Storage                                                                              |
|     | ANS: A                                                               | PTS: 1                                             | REF:      | WEB 47                                                                                          |
| 62. | In Firefox, you can corganize your bookm                             |                                                    | s, called | 1, and assign them to your bookmarks to help                                                    |
|     | <ul><li>a. keywords</li><li>b. search terms</li></ul>                |                                                    |           | tags<br>labels                                                                                  |
|     | ANS: C                                                               | PTS: 1                                             | REF:      | WEB 47                                                                                          |
| 63. | In Firefox, you use that a. Save to Disk b. Portability              | ne button to save                                  | c.        | ookmark file onto a portable storage device.  Roaming  Import and Backup                        |
|     | ANS: D                                                               | PTS: 1                                             | REF:      | WEB 52                                                                                          |
| 64. | <ul><li>b. on its Web serve</li><li>c. in a single file or</li></ul> | e file on the client hard                          |           | ies                                                                                             |
|     | ANS: A                                                               | PTS: 1                                             | REF:      | WEB 56                                                                                          |
| 65. | The private browsing a. Stealth Mode b. Secret Browsing              | g mode in Firefox is cal                           | c.        | Incognito Private Browsing                                                                      |
|     | ANS: D                                                               | PTS: 1                                             | REF:      | WEB 57                                                                                          |
| 66. | In Firefox, to access a. Options b. Firefox                          | a Private Browsing ses                             | c.        | est click the button.  Help  File                                                               |
|     | ANS: B                                                               | PTS: 1                                             | REF:      | WEB 57                                                                                          |
| 67. | •                                                                    | n mark icon on the state<br>button, and then click |           |                                                                                                 |
|     | ANS: C                                                               | PTS: 1                                             | REF:      | WEB 59                                                                                          |
| 68. | To save a Web page set to                                            | and all of its graphic el                          | lements   | in Firefox, make sure the Save as type text box is                                              |
|     | <ul><li>a. Web Page, comp</li><li>b. Web Page, bund!</li></ul>       |                                                    | c.<br>d.  | Web Page, HTML<br>Web Page, comprehensive                                                       |
|     | ANS: A                                                               | PTS: 1                                             | REF:      | WEB 60-61                                                                                       |

| 09. | <ul><li>a. double-click</li><li>b. right-click</li></ul>            | ust an image   | c.                      | hover the pointer click                             |                                        |
|-----|---------------------------------------------------------------------|----------------|-------------------------|-----------------------------------------------------|----------------------------------------|
|     | ANS: B                                                              | PTS: 1         | REF:                    | WEB 61                                              |                                        |
| 70. | In Firefox, the Print menu to open a subsa. Tools                   |                | ing options.            | cking the Firefox b  Options                        | utton and pointing to on the           |
|     | b. Help                                                             |                | d.                      | Print                                               |                                        |
|     | ANS: D                                                              | PTS: 1         | REF:                    | WEB 64                                              |                                        |
|     | Case-Based Critica                                                  | al Thinking (  | Questions               |                                                     |                                        |
|     | Case 1-1<br>Rick has always use<br>Firefox. His co-wor              |                | •                       | ¥ •                                                 | requires that everyone use<br>Firefox. |
| 71. | Rayna explains that in the browser.  a. Firefox                     | the but        | •                       | with options for al  Main                           | l the main functions and features      |
|     | b. Help                                                             |                |                         | Mozilla                                             |                                        |
|     | ANS: A                                                              | PTS: 1         | REF:                    | WEB 34 TO                                           | P: Critical Thinking                   |
| 72. | Rayna shows Rick I the browser.                                     | now to type th | ne address for a W      | eb page in the                                      | _ bar to open that Web page in         |
|     | <ul><li>a. Site</li><li>b. Location</li></ul>                       |                |                         | Place<br>Search                                     |                                        |
|     | ANS: B                                                              | PTS: 1         | REF:                    | WEB 34 TO                                           | P: Critical Thinking                   |
| 73. | Rick is not sure if F a. hardware b. software                       | irefox is hard | c.                      | Rayna explains the both a. and b. neither a. nor b. | at Firefox is                          |
|     | ANS: B                                                              | PTS: 1         | REF:                    | WEB 34 TO                                           | P: Critical Thinking                   |
| 74. | Rick frequently doe he would use thea. Vault b. Library             |                | te history of recent c. | •                                                   | e has visited. Rayna explains that     |
|     | ANS: B                                                              | PTS: 1         | REF:                    | WEB 34 TO                                           | P: Critical Thinking                   |
| 75. | Lastly, Rick wants to Rayna explains that a. Bookmarks b. Favorites |                | e would use the c.      | 1 0                                                 | es that he visits frequently.          |
|     | ANS: A                                                              | PTS: 1         | REF:                    | WEB 35 TO                                           | P: Critical Thinking                   |
|     | Case-Based Critica                                                  | al Thinking (  | Questions               |                                                     |                                        |

**Case 1-2** 

Amanda is learning her way around the Print Preview window in Internet Explorer. Please refer to the image below as you answer her questions.

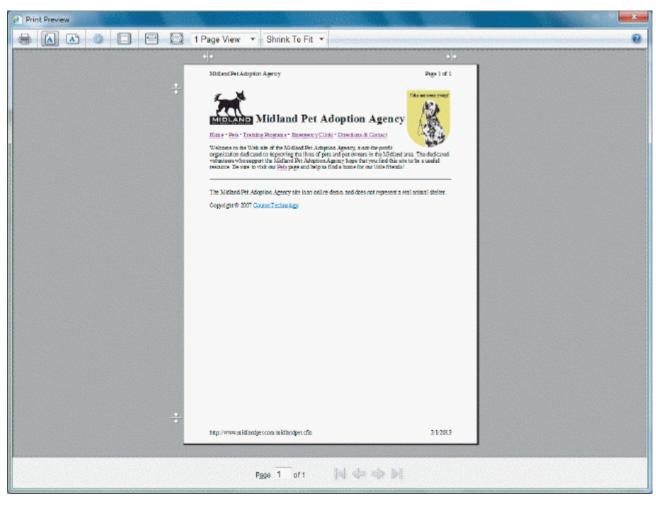

| 76. | Amanda notices the printer icon on the menu bar. If she clicks this icon  a. the page immediately prints  b. the Print dialog box opens  c. she returns to the document she was working on  d. the preview of the document is enlarged for better viewing. |                       |          |                  |          |                                 |           |                                 |  |  |
|-----|----------------------------------------------------------------------------------------------------|-----------------------|----------|------------------|----------|---------------------------------|-----------|---------------------------------|--|--|
|     | AN                                                                                                    | NS: B                 | PTS:     | 1                | REF:     | WEB 32                          | TOP:      | Critical Thinking               |  |  |
| 77. | An                                                                                                    | nanda notices two     | icons th | at look like pag | ges with | n the letter "A."               | 'You e    | xplain that she clicks these to |  |  |
|     | a.                                                                                                    | —·<br>minimize or max | imize th | ie page          | c.       | change the siz                  | ze of the | e printout                      |  |  |
|     | b. change the page orientation                                                                                                    |                       |          | 1 0              |          | change the font of the document |           |                                 |  |  |
|     | AN                                                                                                    | NS: B                 | PTS:     | 1                | REF:     | WEB 32                          | TOP:      | Critical Thinking               |  |  |
| 78. | 3. The next icon in the row, to the right of the two documents with the letter "A," is a circular icon that resembles a gear. If she clicks this icon the dialog box will open.                                                                            |                       |          |                  |          |                                 |           |                                 |  |  |
|     | a.                                                                                                    | Print Setup           |          |                  | c.       | Page Setup                      |           |                                 |  |  |
|     | b.                                                                                                    | Help                  |          |                  | d.       | Options                         |           |                                 |  |  |

REF: WEB 32

ANS: C

PTS: 1

TOP: Critical Thinking

| 79. | Amanda notices that the<br>a. header<br>b. footer                                                                           |                                                            |                                         | _ lists the UI                 | c.                | e current date. both a. and b. neither a. nor b. |            |             |                  |  |
|-----|----------------------------------------------------------------------------------------------------|------------------------------------------------------------|-----------------------------------------|--------------------------------|-------------------|--------------------------------------------------|------------|-------------|------------------|--|
|     | ANS: B                                                                                                    |                                                            | PTS:                                    | 1                              |                   | WEB 32                                           |            | Critical Th | inking           |  |
| 80. | <ul><li>would use</li><li>a. naviga</li><li>b. to retu</li><li>c. to ope</li></ul>                                          | these arroy<br>ate among a<br>arn to the W<br>an a blank d | ws to<br>multiple<br>Veb site<br>locume | e pages of a V<br>and Web na   | Web site vigation |                                                  | m of the s | screen. You | explain that she |  |
|     | ANS: A                                                                                                    |                                                            | PTS:                                    | 1                              | REF:              | WEB 32                                           | TOP:       | Critical Th | inking           |  |
| COM | PLETION                                                                                                    |                                                            |                                         |                                |                   |                                                  |            |             |                  |  |
| 1.  | HTML is a(n) language used to format documents containing text and images so they can be viewed in a Web browser            |                                                            |                                         |                                |                   |                                                  |            |             |                  |  |
|     | ANS: programming                                                                                                    |                                                            |                                         |                                |                   |                                                  |            |             |                  |  |
|     | PTS: 1                                                                                                    |                                                            | REF:                                    | WEB 2                          |                   |                                                  |            |             |                  |  |
| 2.  | tags in HTML documents create hyperlinks.                                                                                   |                                                            |                                         |                                |                   |                                                  |            |             |                  |  |
|     | ANS: An                                                                                                    | chor                                                       |                                         |                                |                   |                                                  |            |             |                  |  |
|     | PTS: 1                                                                                                    |                                                            | REF:                                    | WEB 5                          |                   |                                                  |            |             |                  |  |
| 3.  | The main page that all of the other pages on a particular Web site are organized around is called the                       |                                                            |                                         |                                |                   |                                                  |            |             |                  |  |
|     | ANS: hor                                                                                                    | me page                                                    |                                         |                                |                   |                                                  |            |             |                  |  |
|     | PTS: 1                                                                                                    |                                                            | REF:                                    | WEB 8                          |                   |                                                  |            |             |                  |  |
| 4.  | The method of using one browser window for all open pages is calledbrowsing.                                                |                                                            |                                         |                                |                   |                                                  |            |             |                  |  |
|     | ANS: tab                                                                                                    | bed                                                        |                                         |                                |                   |                                                  |            |             |                  |  |
|     | PTS: 1                                                                                                    |                                                            | REF:                                    | WEB 13, W                      | /EB 45            |                                                  |            |             |                  |  |
| 5.  | The Favorites tab in Internet Explorer allows you to create a, which is a stored shortcut containing the URL of a Web page. |                                                            |                                         |                                |                   |                                                  |            |             |                  |  |
|     | ANS: fav                                                                                                    | orite                                                      |                                         |                                |                   |                                                  |            |             |                  |  |
|     | PTS: 1                                                                                                    |                                                            | REF:                                    | WEB 15-16                      | 5                 |                                                  |            |             |                  |  |
| 6.  |                                                                                                    |                                                            |                                         | plorer is used<br>a Web site t |                   |                                                  |            |             | feeds, which     |  |

|     | PTS:             | 1                              | REF:      | WEB 16                                                                                                    |
|-----|------------------|--------------------------------|-----------|----------------------------------------------------------------------------------------------------|
| 7.  |                  |                                |           | and favorites that you want to access very frequently to the Favorites ppears below the bar.                                                        |
|     | ANS:             | Address                        |           |                                                                                                    |
|     | PTS:             | 1                              | REF:      | WEB 16                                                                                                    |
| 8.  | When             | you delete a fo                | older, th | e folder and all of its contents are moved to the                                                                                                   |
|     | ANS:             | Recycle Bin                    |           |                                                                                                    |
|     | PTS:             | 1                              | REF:      | WEB 20                                                                                                    |
| 9.  | You cabar.       | an start a priva               | te brow   | sing session by clicking the Safety button on the                                                                                                   |
|     | ANS:             | Command                        |           |                                                                                                    |
|     | PTS:             | 1                              | REF:      | WEB 24                                                                                                    |
| 10. | The pi           | rivate browsing                | g mode i  | in Internet Explorer is called                                                                                                    |
|     | ANS:             | InPrivate Bro                  | wsing     |                                                                                                    |
|     | PTS:             | 1                              | REF:      | WEB 24                                                                                                    |
| 11. | have v           |                                | r, the no | ng mode in Internet Explorer, the browser does not record the pages you etwork server that connects the computer to the Internet might have t does. |
|     | ANS:             | software                       |           |                                                                                                    |
|     | PTS:             | 1                              | REF:      | WEB 25                                                                                                    |
| 12. |                  |                                |           | s options for selecting a printer, setting a page, f copies to print.                                                                               |
|     | ANS:             | range                          |           |                                                                                                    |
|     | PTS:             | 1                              | REF:      | WEB 30                                                                                                    |
| 13. | Firefo           | x is a Web<br>eb client, allow | wing it t | , which is software you run on your computer to make it run o locate and display Web pages                                                          |
|     | ANS:             | browser                        |           |                                                                                                    |
|     | PTS:             | 1                              | REF:      | WEB 34                                                                                                    |
| 14. | Page _<br>naviga | ite among them                 | ı.        | _ allow you to have multiple Web pages open at once, and to easily                                                                                  |

ANS: RSS

|     | ANS: tabs                                                                                                    |            |              |                                                                                                    |  |  |  |  |  |
|-----|----------------------------------------------------------------------------------------------------|------------|--------------|----------------------------------------------------------------------------------------------------|--|--|--|--|--|
|     | PTS: 1                                                                                                    | REF:       | WEB 34       |                                                                                                    |  |  |  |  |  |
| 15. | You type the<br>Location bar to ope                                                                                                    | n that W   | eb page in t | Resource Locator (URL), or the address for a Web page, in the the browser.                                            |  |  |  |  |  |
|     | ANS: Uniform                                                                                                    |            |              |                                                                                                    |  |  |  |  |  |
|     | PTS: 1                                                                                                    | REF:       | WEB 34       |                                                                                                    |  |  |  |  |  |
| 16. | In Firefox, you can click the Home button to return to your home page orpage, which is the page that opens when you start a browsing session. |            |              |                                                                                                    |  |  |  |  |  |
|     | ANS: start                                                                                                    |            |              |                                                                                                    |  |  |  |  |  |
|     | PTS: 1                                                                                                    | REF:       | WEB 35       |                                                                                                    |  |  |  |  |  |
| 17. | In Firefox, to close a page tab, click its Close Tab                                                                                          |            |              |                                                                                                    |  |  |  |  |  |
|     | ANS: button                                                                                                    |            |              |                                                                                                    |  |  |  |  |  |
|     | PTS: 1                                                                                                    | REF:       | WEB 35       |                                                                                                    |  |  |  |  |  |
| 18. | In Firefox, theto Web pages that y                                                                                                    |            |              | toolbar includes buttons that provide links to saved shortcuts                                                        |  |  |  |  |  |
|     | ANS: Bookmarks                                                                                                    |            |              |                                                                                                    |  |  |  |  |  |
|     | PTS: 1                                                                                                    | REF:       | WEB 35       |                                                                                                    |  |  |  |  |  |
| 19. | When you use an In                                                                                                    | nternet co | onnection to | become part of the Web, your computer becomes a Web                                                                   |  |  |  |  |  |
|     | ANS: client                                                                                                    |            |              |                                                                                                    |  |  |  |  |  |
|     | PTS: 1                                                                                                    | REF:       | WEB 36       |                                                                                                    |  |  |  |  |  |
| 20. | The Firefox                                                                                                    |            | S1           | tores bookmarks and the History list.                                                                                 |  |  |  |  |  |
|     | ANS: Library                                                                                                    |            |              |                                                                                                    |  |  |  |  |  |
|     | PTS: 1                                                                                                    | REF:       | WEB 47       |                                                                                                    |  |  |  |  |  |
| MAT | CHING                                                                                                    |            |              |                                                                                                    |  |  |  |  |  |
|     | <ul><li>a. Command bar</li><li>b. Navigation bar</li><li>c. Web browser</li><li>d. hyperlink</li><li>e. Page tabs</li></ul>                   |            |              | <ul><li>g. URL</li><li>h. Favorites Center</li><li>i. HTML</li><li>j. Home button</li><li>k. Refresh button</li></ul> |  |  |  |  |  |

f. Favorites bar

- 1. Web page
- 1. used to open and move among Web pages
- 2. software you run on your computer to make it run as a Web client
- 3. loads a new copy of the Web page in the browser window
- 4. includes buttons that provide links to saved shortcuts to Web pages that you visit frequently
- 5. typed into the Address bar to open that Web page in the browser
- 6. used to organize and display links to your preferred Web sites
- 7. document that has been created using HTML
- 8. programming language used to format documents so they can be viewed in a Web browser
- 9. includes buttons and menu options for working safely and effectively in the browser
- 10. object on a Web page, the browser connects to and displays another place on the Web page or another Web page
- 11. allow you to have multiple Web pages open at once, and to easily navigate among them
- 12. click to return to your start page

| 1.  | ANS: | В | PTS: | 1 | REF: | WEB 2 |
|-----|------|---|------|---|------|-------|
| 2.  | ANS: | C | PTS: | 1 | REF: | WEB 2 |
| 3.  | ANS: | K | PTS: | 1 | REF: | WEB 2 |
| 4.  | ANS: | F | PTS: | 1 | REF: | WEB 2 |
| 5.  | ANS: | G | PTS: | 1 | REF: | WEB 2 |
| 6.  | ANS: | H | PTS: | 1 | REF: | WEB 2 |
| 7.  | ANS: | L | PTS: | 1 | REF: | WEB 2 |
| 8.  | ANS: | I | PTS: | 1 | REF: | WEB 2 |
| 9.  | ANS: | A | PTS: | 1 | REF: | WEB 3 |
| 10. | ANS: | D | PTS: | 1 | REF: | WEB 3 |
| 11. | ANS: | E | PTS: | 1 | REF: | WEB 3 |
| 12. | ANS: | J | PTS: | 1 | REF: | WEB 3 |

### **ESSAY**

1. Name and describe the principal parts of a URL.

#### ANS:

- The transfer protocol to use when transporting the file
- The domain name of the computer on which the file resides
- The pathname of the folder or directory on the computer on which the file resides
- The name of the file

The transfer protocol is the set of rules that the computers use to move files from one computer to another on an internet.

A domain name is a unique name associated with a specific IP address by a program that runs on an Internet host computer.

The pathname describes the hierarchical directory or folder structure on the computer that stores the file.

The filename is the name that the computer uses to identify the Web page's HTML document.

PTS: 1 REF: WEB 7 TOP: Critical Thinking

2. Describe the three ways that the term "home page" is used on the Web.

#### ANS:

The first definition of home page indicates the main page that all of the other pages on a particular Web site are organized around and link back to. The second definition of "home page" is the first page that opens when you start your Web browser. The third definition of "home page" is the Web page that a particular Web browser loads the first time you use it.

PTS: 1 REF: WEB 8 TOP: Critical Thinking

3. Define the word "copyright" and explain when it comes into existence. What is the "fair use" provision included in the U.S. copyright law?

#### ANS:

A copyright is the legal right of the author or other owner of an original work to control the reproduction, distribution, and sale of that work.

A copyright comes into existence as soon as the work is placed into a tangible form, such as a printed copy, an electronic file, or a Web page.

U.S. copyright law has a fair use provision that allows a limited amount of copyrighted information to be used for purposes such as news reporting, research, and scholarship. The source of the material used should always be cited.

PTS: 1 REF: WEB 29 TOP: Critical Thinking